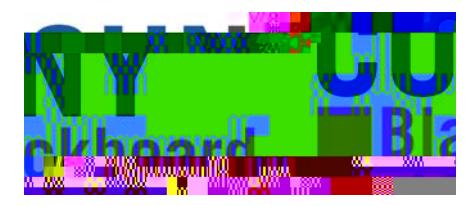

Firefox  $\overline{y}$  . Finally, the contract of the contract of the contract of the contract of the contract of the contract of the contract of the contract of the contract of the contract of the contract of the contract of t

3. Enter your CUNYfirst username, along with @login.cuny.edu, and password

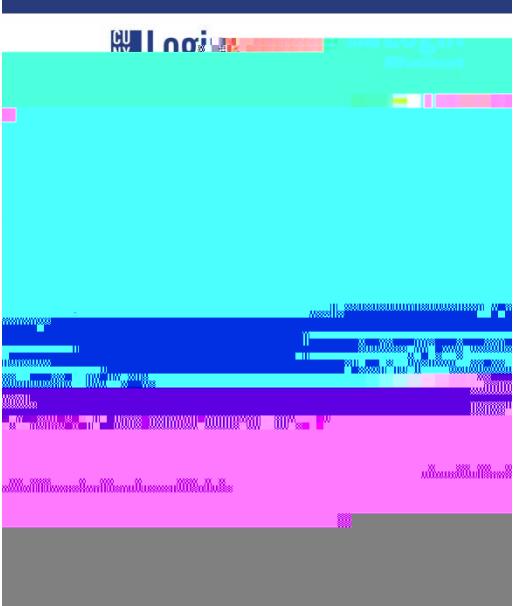

4. Blackboard page will open with the **Home** tab active. Courses you are teaching or taking are displayed in the **My Courses** module

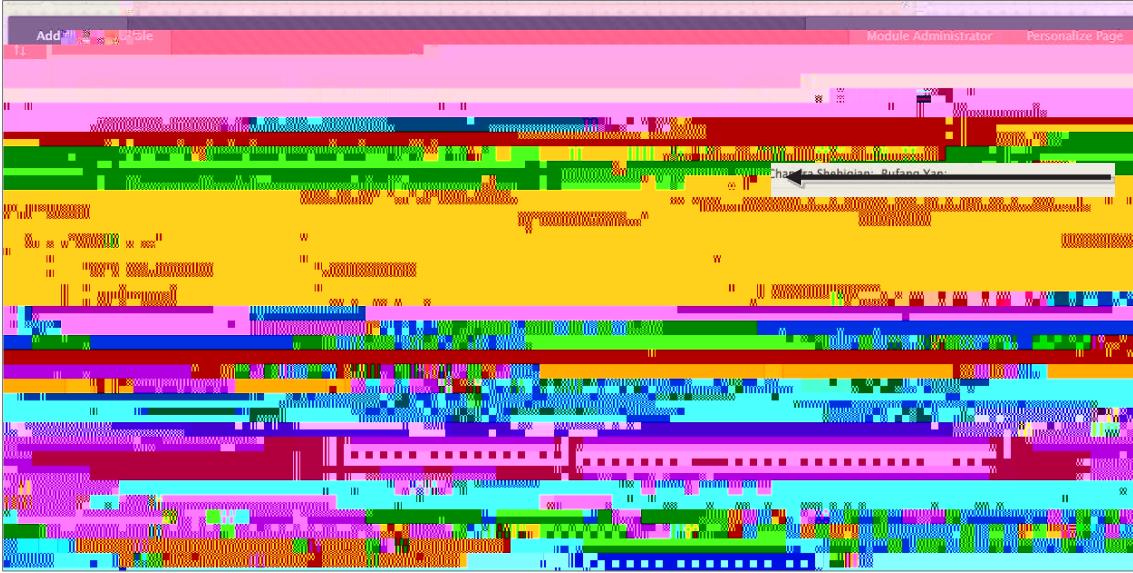